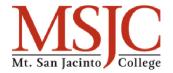

### **SWP - Job Posting Request Process**

# Identify New Job Posting

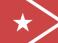

#### Fill out Job Request Form

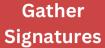

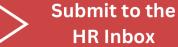

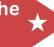

- Submit individual or multiple requests
- Submit early to allow for processing, specify if the posting needs to be live by a certain date. Timeline must allow HR to capture student enrollment
- Include all information requested on the form
- Can be found under "Student Workforce Program" (SWP) on the MSJC website here
- Authorized Approver's Signature: Director, Dean, or VP - in the absence of prior listed
- Will not be processed until correct signature has been approved
- Upload the form to the HR - SW Approval Inbox

# Posting Request is Reviewed

### Job Posting is Created

#### Approval Email Sent

# Check \* Referred Lists

- Employment
   Specialist reviews the
   posting and reaches
   out if any clarifications
   or corrections are
   needed
- Allow 3-5 business days to complete
- Department will be notified if there is prolonged timeline to post
- Employment Specialist sends all information and attachments
- Includes timeline of when position closes and deadline to request date extension
- Eligible applicants now added to list for hiring managers to review in NEOED
- Department can start interviews and make selections

Color Key:

Department Action

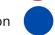

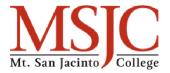

### **SWP - Onboarding Process 1/4**

#### Select Candidate

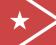

# Check FWS Eligibility

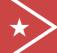

#### Send Move to Hired Email

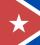

### Student Moved to Hired

- Students must have a completed application through NEOED to be eligible for selection
- Department hiring manager/supervisor emails Financial Aid to check FWS eligibility
- Only if position will rely upon FWS funding
- Department notifies Employment Specialist via email with: student name, position title and req #, confirmation of FWS eligibility (if necessary), tentative start date
- This will include creating a profile if a new hire, or updating rehire profile
- This step also generates onboarding paperwork in NEOED for students

# Activation Link Sent

#### Instructions Email Sent

#### Confirmation Email Sent

# Onboarding Forms Complete

- Employment Specialist sends NEOED activation link for student to access onboarding forms
- Email with onboarding instructions (for students) is sent by the Employment Specialist
- Department hiring manager/timesheet monitoring rep/other desired staff members will be CCd
- Employment
   Specialist sends
   confirmation email
   including: student
   name, position title,
   req #, instructions for
   Hire Slip and link to
   upload
- Student completes forms and then reaches out to Employment Specialist when they are ready to onboard in person
- \*\*See note below\*\*

Color Key:

Student Action

Department Action

Human Resource Action

\*\* Onboarding is primarily done at the Temecula Valley Campus.\*\*
Students may request onboarding appointments at the Menifee Valley or San Jacinto Campuses,
however, availability at these locations may be limited.

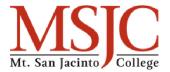

### **SWP - Onboarding Process 2/4**

#### Schedule Appointment

#### Onboarding Appointment

### Complete Hire Slip

### Submit to the HR Inbox

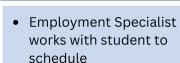

- Detailed emails will be sent once date/time established (hiring manager and supervisor will be cc'd)
- Student meets with Employment Specialist to verify and copy I-9 documents, review onboarding forms, and discuss SWP eligibility, reporting, and pay structure
- For all new hires, extensions, and rehires
- Collect signatures: Supervisor, Director or Dean, completion of FA Use Box, and finally FA signature
- Upload the form to the HR - SW Approval Inbox

### Stamped Received

#### Upload for Budget Appr

#### Business Services Signs

#### Submit to Approval Inbox

- Employment Specialist stamps Hire Slip as received in Adobe
- Employment Specialist uploads stamped document into the Budget Approval Inbox
- Final approval comes from the Business Services team including any budget line updates
- Business Services submits form to Employment Specialist's Approval Inbox

**Color Key:** 

**Business Services Action** 

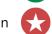

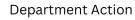

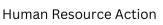

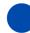

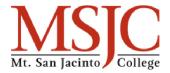

### **SWP - Onboarding Process 3/4**

# **Confirm Work Authorization**

**Enter New Hire** 

Update Hire Slip

SWP - Approved Email

- With both the completed form and verified I-9 documents, Employment Specialist can now proceed with I-9 E-Verify to determine work authorization in NEOED
- If eligible to work, Employment Specialist enters the student as a new or rehire into Colleague, NEOED, and Galaxy
- SEE NOTES BELOW IN GRAY
- Once student is in the system, Employment Specialist updates Hire Slip to include employee ID # and any updates to approval dates
- Employment
   Specialist sends email
   to Department which
   includes: student
   name, employee ID #,
   position title and
   location, approved
   start and end dates,
   completed Hire Slip

# Set Start Date and Schedule

#### Run NEAT Report

Complete NEAT Form

**Sign NEAT** 

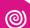

- Department works directly with student to determine first date of work and schedule
- In Galaxy, Employment Specialist generates NEAT report which is needed for county approval
- Employment
   Specialist completes
   NEAT form in Adobe,
   then prints and
   combines with copy of
   I-9 verification
   documents
- Vice President of Human Resources signs the printed NEAT form

Color Key:

VP of HR Action

Department Action

Human Resource Action

If ineligible to work, Employment Specialist sends email to Department.

Department notifies student that they cannot move forward, and no further action is taken – student unable to continue

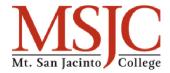

### **SWP - Onboarding Process 4/4**

# Scan and Upload

County Approval Email Create New (Re)
Hire Packet

Upload Packet

- NEAT form is scanned and uploaded by Employment Specialist for RCOE approval through Go Anywhere website form
- RCOE evaluates NEAT form and sends official county approval email to Employment Specialist
- Employment
   Specialist creates New
   Hire or ReHire packet
   which includes: NEAT
   packet & Completed
   Hire Slip
- Forms are uploaded by Employment Specialist to Payroll

**End Process** 

**Color Key:** 

**County Action** 

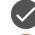

Department Action

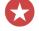

**Human Resource Action** 

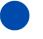

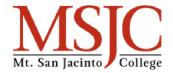

### **SWP - Budget Change Process 1/2**

#### Identify Budget Changes

 Department identifies budget change code including: Correction to an existing code or an additional code (District, FWS, or CWWS)

# Complete Budget Change Form

 Include: student name, ID, employee #, department, location, position title, supervisor, original budget code and start/end date, any new or additional

budget codes and start/end dates

### Gather Signatures

 Department gathers the following signatures: Dean Signature, Supervisor, Financial Aid Approval (only if FWS code), CalWORKs Signature (only if CWWS code)

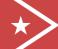

#### Submit to HR Inbox

 Upload the form to the HR - SW Approval Inbox

# Stamped Received

 Employment Specialist stamps Hire Slip as received in Adobe

### Upload for Budget Appr

 Employment Specialist uploads stamped document into the Budget Approval Inbox

### Business Services Signs

 Final approval comes from the Business Services team including any budget line updates

### Submit to Approval Inbox

 Business Services submits form to Employment Specialist's Approval Inbox

**Color Key:** 

**Business Services Action** 

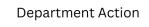

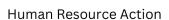

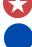

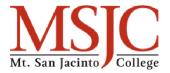

### **SWP - Budget Change Process 2/2**

#### Process Budget Change

#### Update Budget Change Form

#### SWP - BCF Approved Email

# Use New <sup>7</sup> Budget Line

- With the approved form, the Employment Specialist can now process the budget change request
- Once budget changes are in the system, Employment Specialist updates BCF to include a screen shot of all active budgets in the system
- Employment
  Specialist sends email
  to Department which
  includes: Student
  name, employee ID,
  position title and
  location, approval
  budget, completed
  form
- Department can now use the new budget line(s) for future student timesheets

#### **End Process**

**Color Key:** 

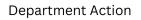

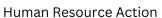

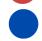